# زجحلا عاجرإ زمر ىلع لوصحلا ةيفيك

#### تايوتحملا

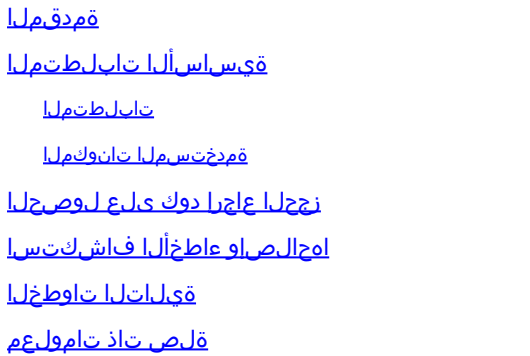

# ةمدقملا

لمعت يتلاا ةسسؤملا تاجتنمل زجحلا عاجرإ دوك ىلع لوصحلا ةيلمع ةلاقملا هذه فصت .(SLR (ددحم صيخرت زجح نم ءزجك XE) IOS (ةكبشلا ربع ليغشتلا ماظنب

# ةيساسألا تابلطتملا

تابلطتملا

.زاهجلا يلإ لوصولا

ةمدختسملا تانوكملا

رادصإلا IOS مادختساب 9300 Catalyst نم دنتسملا اذه يف ةدراولا تامولعملا ءاشنإ مت .(يضارتفا) حوسمم نيوكتب دنتسملا اذه يف زاهجلا أدب .ةصاخ ةيلمعم ةئيب يف 16.12.05b . .رمأ يأل لمتحملا ريثأتلل كمهف نم دكأتف ،ليغشتلا ديق كتكبش تناك اذإ

#### زجحلا عاجرإ دوك ىلع لوصحلا

1: ةوطخلا

رورملI ةملكو لوخدلI ليجست مادختساب لشافلI زاهجلاب صاخلIOS ىلإ لوخدلI ليجستب مق .مكحتلا ةدحو وأ ءالمعلا دحأ مادختساب

.مدختسملل EXEC عضو لخدأ :ةوطخلا ةجيتن

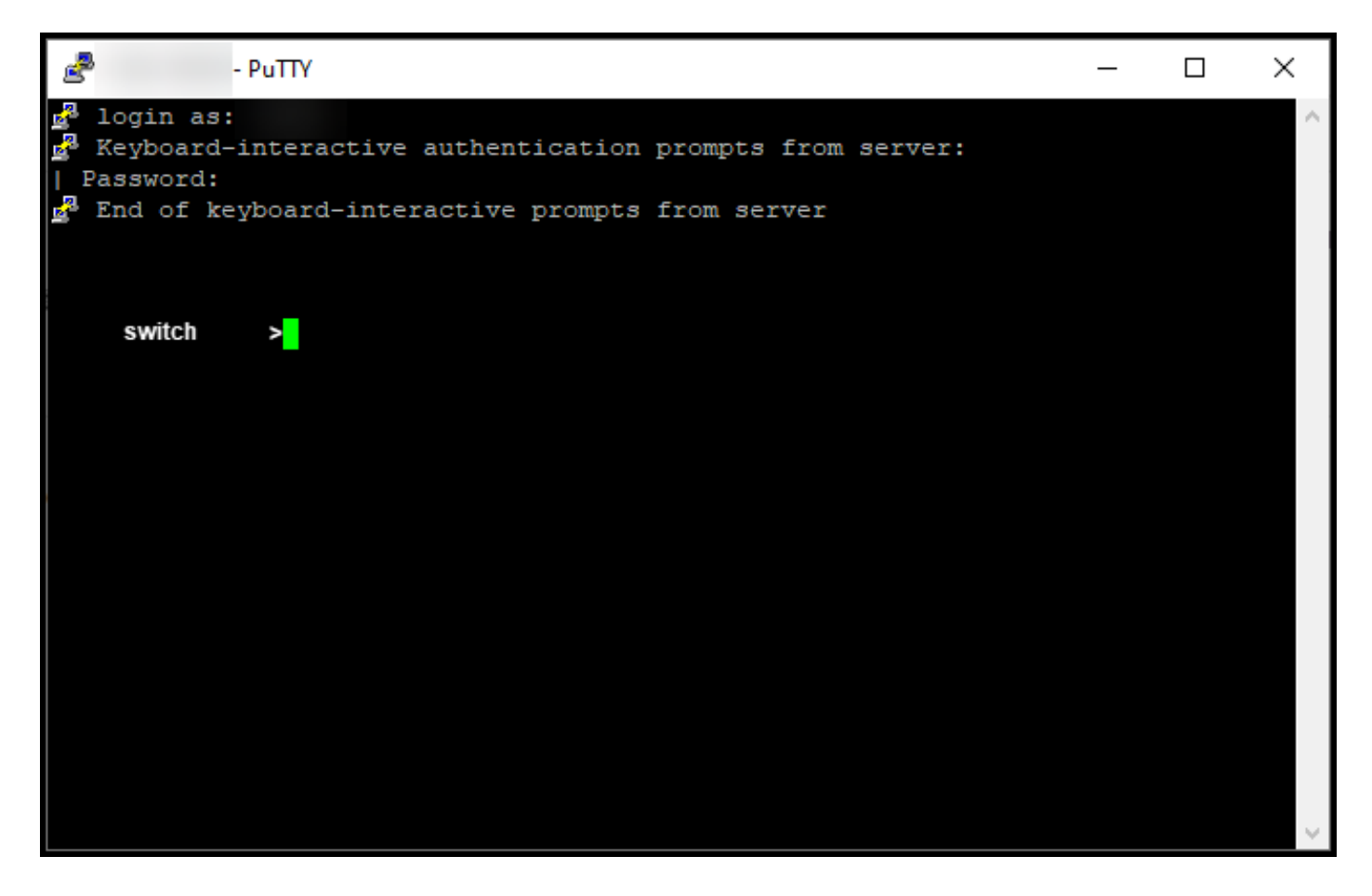

2: ةوطخلا

عضو ىلإ لوصولل رورملا ةملك بتكا مث ، enable رمألا لخدأ ،مدختسملل EXEC عضو يف .تازايتمالا يذ EXEC

.تازايتمالا يذ EXEC عضو لخدت :ةوطخلا ةجيتن

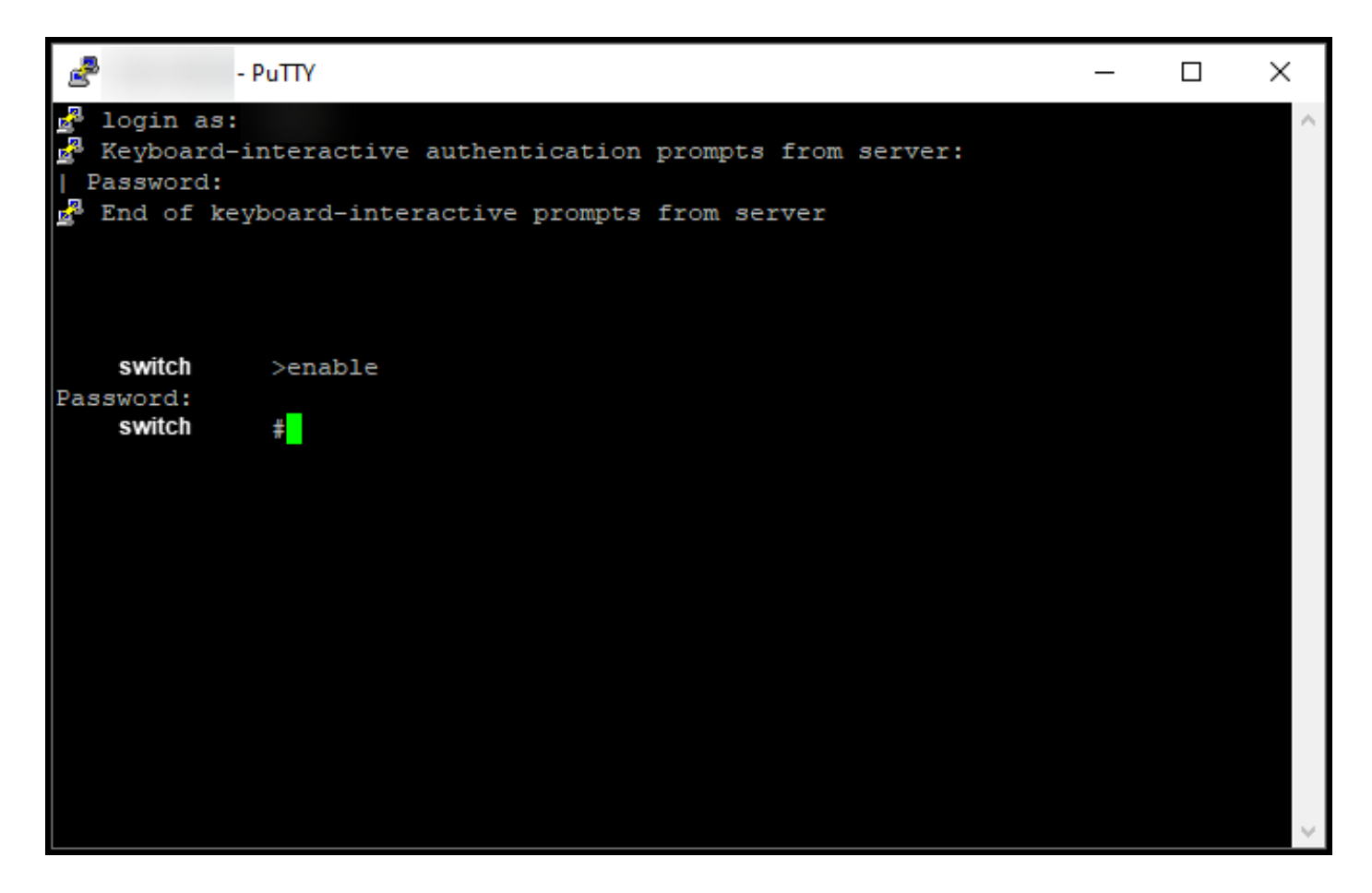

3: ةوطخلا

.local return reserve smart license رمألا لخدأ ،تازايتمالا يذ EXEC عضو يف

جماربJا ريدم يف هل|خدإ ىلإ جاتحت يذلI زجحلI عاجرإ زمر ءاشنإب ماظنلI موقي :ةوطخلI ةجيتن . Cisco نم (CSSM (ةيكذلا

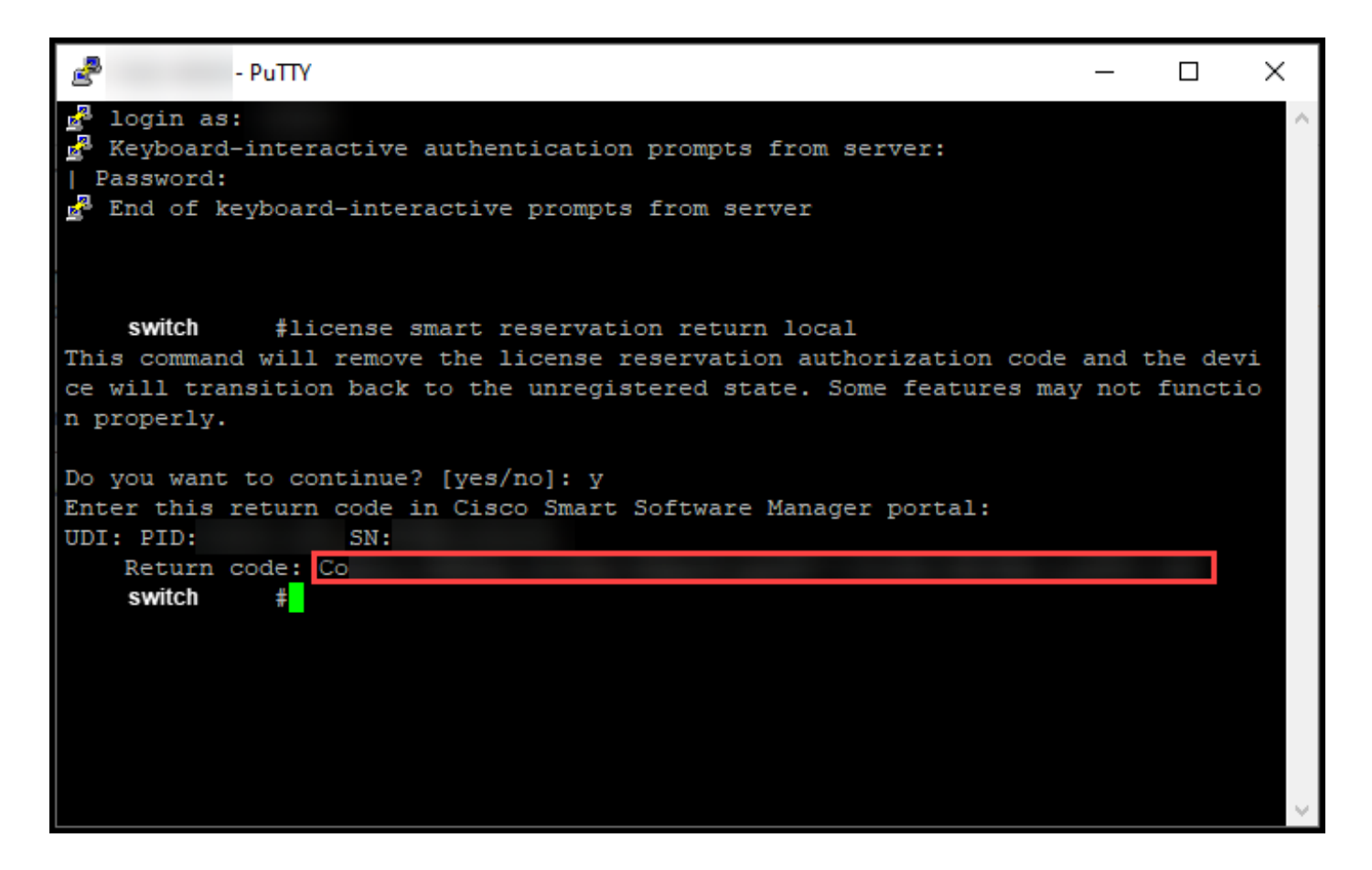

# اهحالصإو ءاطخألا فاشكتسا

<u>معدلI ةلJح ريدم يف</u> ةلاح حتفI ،زجحلI عاجرإ زمر ىلع لوصحلI ةيلمع ءانثأ ةلكشم تەجاو اذإ [\(SCM\).](https://mycase.cloudapps.cisco.com/case)

#### ةيلاتلا تاوطخلا

ىرخأ ةرم صيخارتJJ هذه ةحاتإل <u>CSSM يف هل|خدإ</u> ىل| جاتحت ،زجحلI عاجرإ زمر ىلع لوصحلI دعب .ىرخألا تاجتنملا تاليثمل

### ةلص تاذ تامولعم

<u>يكذ باسح ىلء عنصملI يف اقبسم تبثملا SLR نيكمت ةيفيك</u>

<u>SLR ل ي&ذلا باسحل\ ني&مت ىلء فرعتل| ةيفي&</u>

<u>SLR معدت يتال تاجتنملا ديدحت ةيفيك</u>

[زجحلا بلط زمر ىلع لوصحلا ةيفيك](https://www.cisco.com/c/ar_ae/support/docs/licensing/common-licensing-issues/how-to/lic217541-how-to-obtain-the-reservation-request-co.html?dtid=osscdc000283)

<u>ام زاهج ىلء لىووختل| زمر تىبثت ةىفىك</u>

<u>(SLR) صيېخارت ل زجح ةيفي ك</u>

<u>(SLR) صيېځړتل| زجح ثي دحت ةيفي ك</u>

<u>(SLR) جتنم ليثم لقن ةيفيك</u>

<u>(SLR) ةيرهاظلا تاباسحلا نيب صيءخارتلا لقن ةيفيك</u>

<u>(SLR) لشاف جتنم نم صيءخارتلا ةفاضتسإ ةداعإ ةيفي ك</u>

<u>(SLR) جتنم ليثم ةلازا قيفيك</u>

ةمجرتلا هذه لوح

ةي الآلال تاين تان تان تان ان الماساب دنت الأمانية عام الثانية التالية تم ملابات أولان أعيمته من معت $\cup$  معدد عامل من من ميدة تاريما $\cup$ والم ميدين في عيمرية أن على مي امك ققيقا الأفال المعان المعالم في الأقال في الأفاق التي توكير المالم الما Cisco يلخت .فرتحم مجرتم اهمدقي يتلا ةيفارتحالا ةمجرتلا عم لاحلا وه ىل| اًمئاد عوجرلاب يصوُتو تامجرتلl مذه ققد نع امتيلوئسم Systems ارامستناه انالانهاني إنهاني للسابلة طربة متوقيا.